## **Chapter 14 — Relational Databases using the DB-API 2.0**

## **Introduction**

Introduction<br>The Python DB-API 2.0 is a standard way to access databases in your programs. Because of this common way to access data, only minor implementation specific changes would need to be made to your Python code if you were to change the underlying database. The details o the specirfications can be found in document PEP249.

by your Python code if you were to change the under<br>the found in document PEP249.<br>This introductory database access chapter will use<br>mplementations and does not require additional s This introductory database access chapter will use the SQLite3 database,. It is built in to most Python implementations and does not require additional setup. SQLite 3 is a self contained, server-less database that is perfect for low to medium volume websites, data analysis, and application data storage.

There is a section at the end of this chapter where<br>MySQL database is appropriate for significant m<br>setup and management of a database server, that There is a section at the end of this chapter where a few examples using MySQL are shown. The MySQL database is appropriate for significant multi-user and high volume applications. It required the setup and management of a database server, that is beyond the context of this introduction.

)://syw2l.or

#### **Objectives**

Upon completion of this chapter's exercises, you should be able to:

- Blah de blah.
- Baz and Barf.

#### **Prerequisites**

This Chapter requires...

## **A Few Definitions**

e physical communication with the database. A<br>nt databases. A connection also manages Connection — A connection is an object that manages the physical communication with the database. A program may have several connections to several different databases. A connection also manages transactions at the database level.

Cursor — A cursor is an object, created from a connection, that manages the results of SQL statements.

Copyright 2019 — James M. Reneau Ph.D. — [http://www.syw2l.org](http://www.syw2l.org/) — This work is licensed under a [Creative Commons Attribution-ShareAlike 4.0 International License](http://creativecommons.org/licenses/by-sa/4.0/).

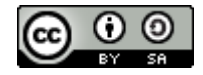

Free

rt this work at

An Introduction to STEM Programming with Python — 2019-09-03a Page 155 Chapter 14 — Relational Databases using the DB-API 2.0

### **Executing Statements**

To execute SQL statements, you is<br>database and 3) create a cursor to<br>This example creates a new datab To execute SQL statements, you must 1) include the database module, 2) open a connection to your database and 3) create a cursor to contain the statement as it executes.

This example creates a new database file called "myfile.sqlite3", creates a new table to store books, and inserts a single row into that table. There is a single cursor and execute method on the cursor is called multiple times. The .rowcount property is printed out and displays a -1 signifying that create was successful and ones for the inserts to represent that a single row was added.

```
multiple times. The . rowcount property is prin<br>successful and ones for the inserts to represent that<br>1 import sqlite3<br>2 db = sqlite3 connect ('myfile
41<br>
51 c = db.cursor()<br>
61<br>
71 c.execute('CREATE TABLE book<br>
TEXT, author TEXT);')<br>
81 print(c.rowcount)
                                                                       puglass Adams',<br>Jniverse', 'id':99})<br>Continues
                                                          \mathbb{R}^{(2)} and uname) to hald the data values. These
91<br>101 c.execute('INSERT INTO books (id, title, author) VALUES<br>2014 (?,?,?);', [42, 'Moby Dick', 'Herman Melville'])
 11| print(c.rowcount)<br>12|<br>13|<br>14| c.execute('INSERT INTO books (id, title, author) VALUES
  1| import sqlite3
  2| 
       3| db = sqlite3.connect('myfile.sqlite3')
  4| 
       c = db.cursor()6| 
  7| c.execute('CREATE TABLE books (id INTEGER PRIMARY KEY, title 
           TEXT, author TEXT);')
  8| print(c.rowcount)
  9| 
 10| c.execute('INSERT INTO books (id, title, author) VALUES 
           (?,?,?);', [42, 'Moby Dick', 'Herman Melville'])
11| print(c.rowcount)
12| 
13| 
            (:id, :title, :author);', {'author':'Douglass Adams', 
            'title':'Restaurant at the End of the Universe', 'id':99})
15| print(c.rowcount)
16| 
       17| db.commit()
18| db.close()
       -1
       1
       1
```
in the second argument as a list or a dictionary.<br>
special characters are automatically escaped.<br>
In program much more secure and easier to write You will notice that the insert statements use placeholders (? and :name) to hold the data values. These placeholders are replaced with the actual data, passed in the second argument as a list or a dictionary. This insures that values are properly quoted and that special characters are automatically escaped. Using placeholders in your SQL statements make your program much more secure and easier to write.

Copyright 2019 — James M. Reneau Ph.D. — [http://www.syw2l.org](http://www.syw2l.org/) — This work is licensed under a [Creative Commons Attribution-ShareAlike 4.0 International License](http://creativecommons.org/licenses/by-sa/4.0/).

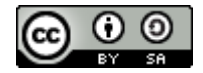

If you have made changes to data, YOU MUST COMMIT the changes or they will not actually be updated to the database. You will see this being done before the close. Notice that this is not a cursor action, but an action on the connection.

# Executing Statement **Executing Statements that Return a Single Row**

accessing by numeric location in select

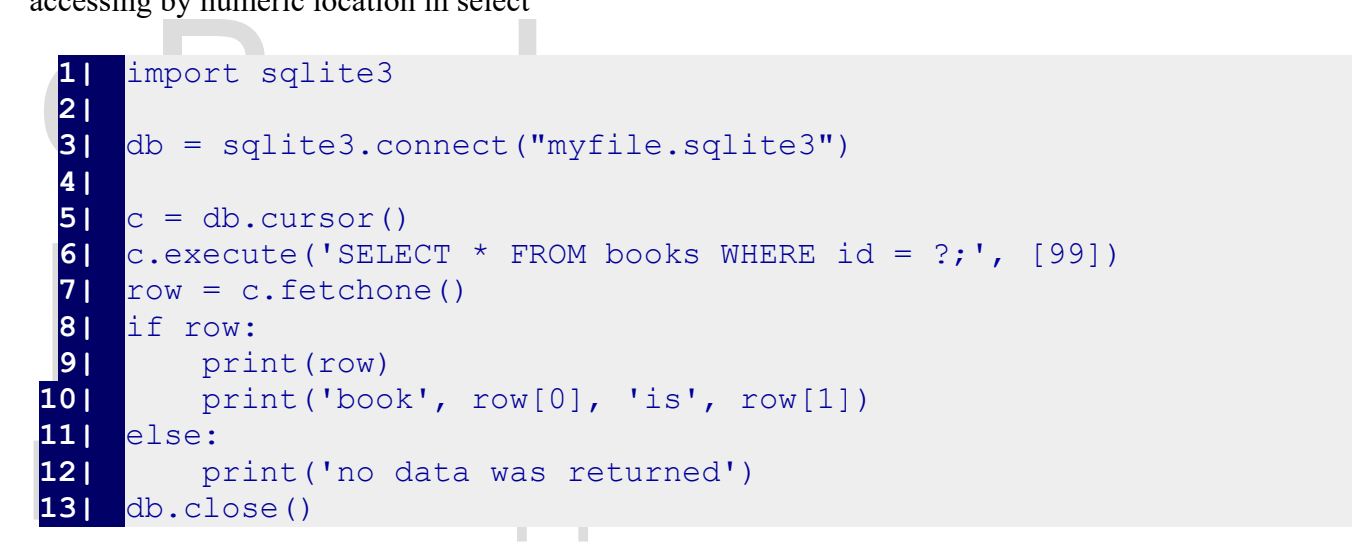

(99, 'Restaurant at the End of the Universe', 'Douglass Adams')<br>book 99 is Restaurant at the End of the Universe book 99 is Restaurant at the End of the Universe

# WS<br>Free **Executing Statements that Return Many Rows**

Two ways

iterate over the connector

## **Getting Attributes by Name**

using a row factory

Executing "Multi" Statements

Copyright 2019 — James M. Reneau Ph.D. — [http://www.syw2l.org](http://www.syw2l.org/) — This work is licensed under a [Creative Commons Attribution-ShareAlike 4.0 International License](http://creativecommons.org/licenses/by-sa/4.0/).

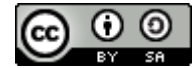

eBook

Edition

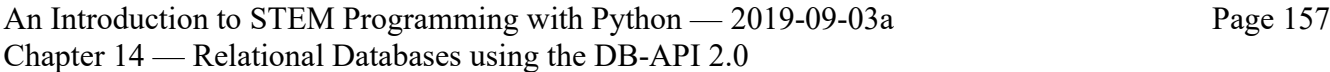

## **Using MySQL**

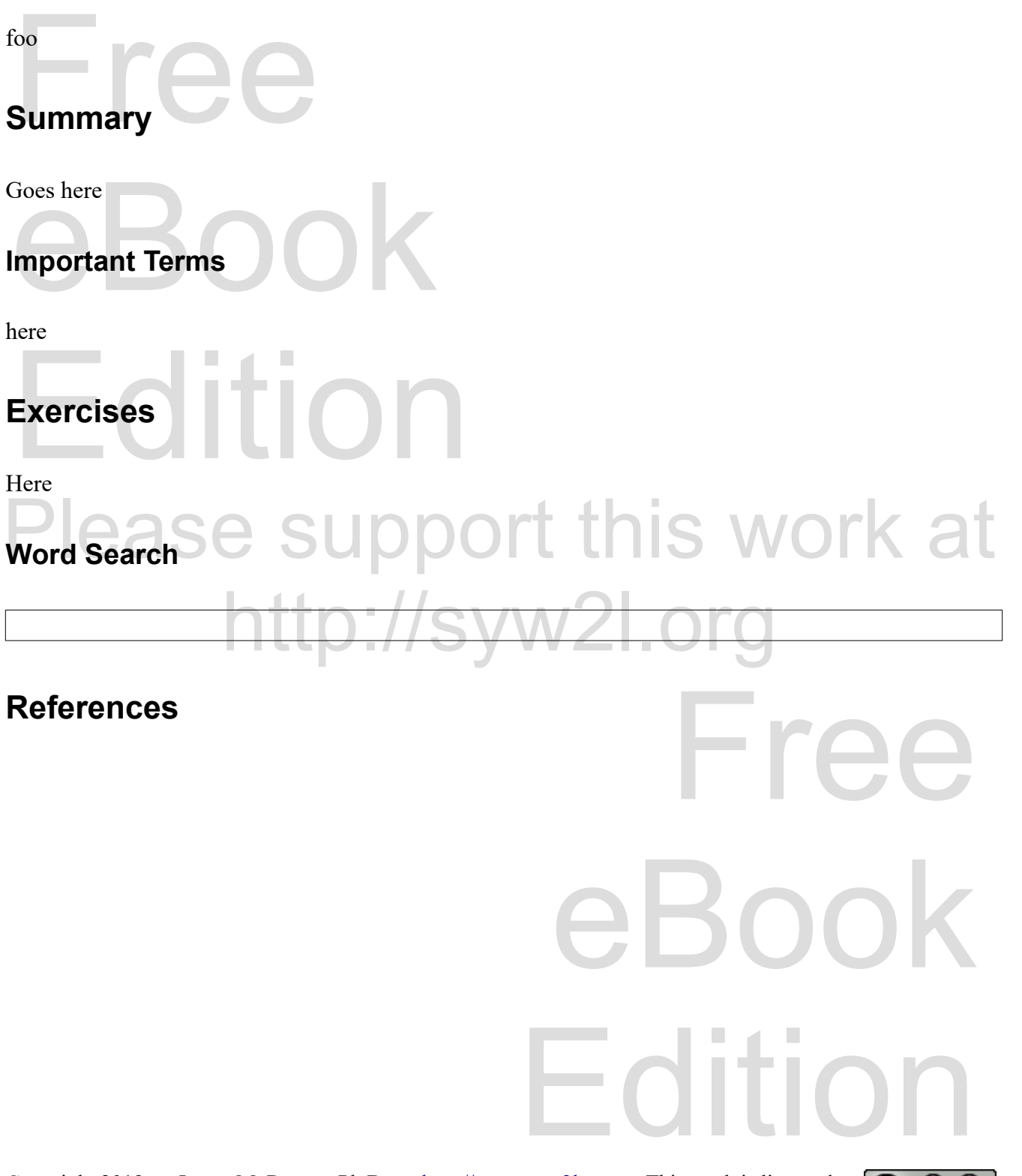

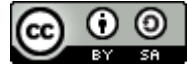